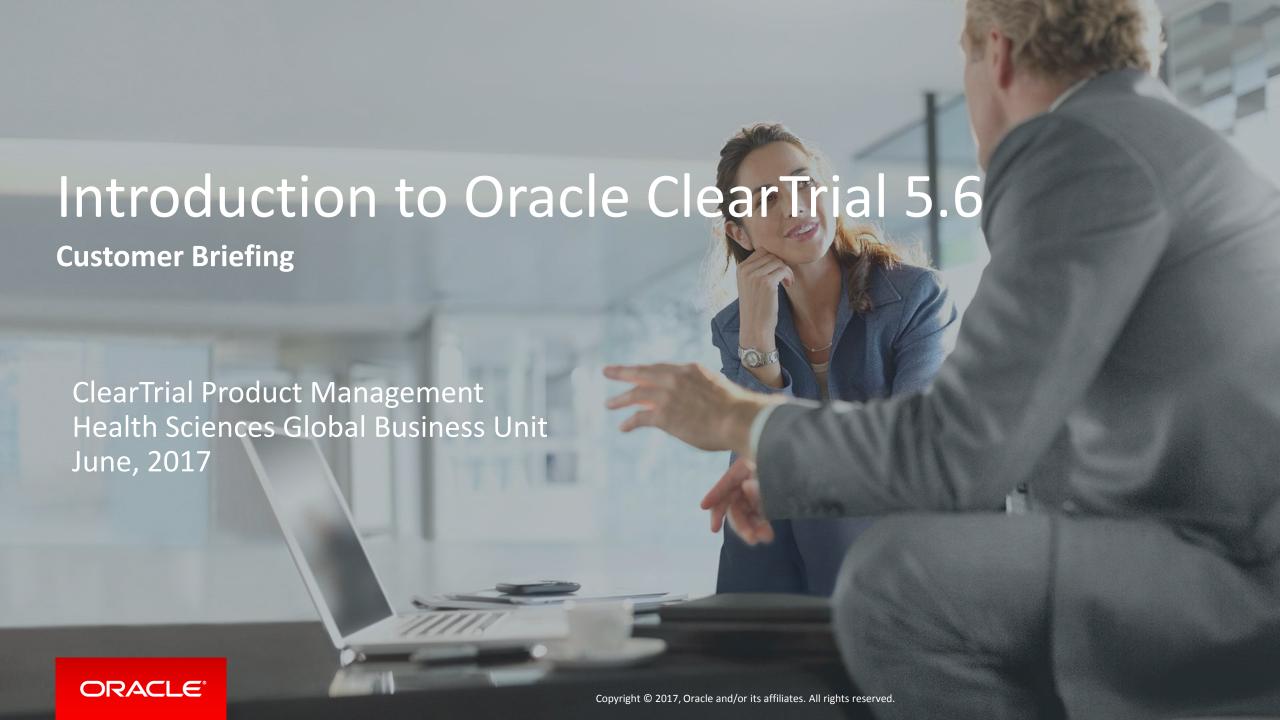

#### Safe Harbor Statement

The following is intended to outline our general product direction. It is intended for information purposes only, and may not be incorporated into any contract. It is not a commitment to deliver any material, code, or functionality, and should not be relied upon in making purchasing decisions. The development, release, and timing of any features or functionality described for Oracle's products remains at the sole discretion of Oracle.

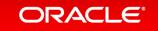

### Agenda

- 1 Release Overview
- Reminder of ClearTrial Best Practices
- List of Primary Features by Edition
- Walk-through of the Main Enhancements

#### ClearTrial 5.6 Overview

- Release Objectives: ClearTrial 5.6 offers new and enhanced capabilities for
  - continued precision planning and budgeting
  - increased configurability/flexibility
  - —increased usability (ease-of-use)
- New Cost Model Available for 5.6
- Release Approach: Market and Customer Driven

#### ClearTrial Best Practice Reminders

- Internally review the 5.6 cost model updates to determine if you want to upgrade any existing plans.
  - From the Plan List screen, copy any existing plan.
  - Select the copy and from "Other Actions..." > "Change Attributes" to update the cost model.
  - Run the Compare Plans report between the two plans with different cost models to quickly view the new cost model's impact.
- Lock plans to prevent other users from changing assumptions entered.
- Freeze rates in plans, anytime you are satisfied with your operational budget's forecast.

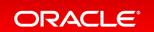

### Benefits of Upgrading to the Latest ClearTrial Cost Model

 Upgrading plans/templates to the latest cost model will ensure you are working with the latest updates to fees and costs included in both ClearTrial Work Breakdown Structures and indirect (passthrough/miscellaneous) cost calculations.

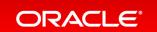

## 5.6 Feature Edition Impact

| Feature                                                      | Standard Edition | <b>Enterprise Edition</b> |
|--------------------------------------------------------------|------------------|---------------------------|
| Responsibility/Task/Assignment Groups Update                 | X                | X                         |
| Import Location-specific Data from any Plan/Template         | Χ                | X                         |
| Model Site Approval, Subject Enrollment, Tx Duration in Days | Χ                | X                         |
| Calculated Dates Display                                     | X                | X                         |
| New Compare to Original (Template) Report                    | X                | X                         |
| Usability/UX Enhancements                                    | Χ                | X                         |
| Rename, Reorder, and Regroup Tasks                           |                  | X                         |
| Copy User-Defined Tasks                                      |                  | X                         |
| Web Services API Update                                      |                  | X                         |

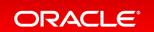

### Responsibilities/Task/Assignment Groups Update

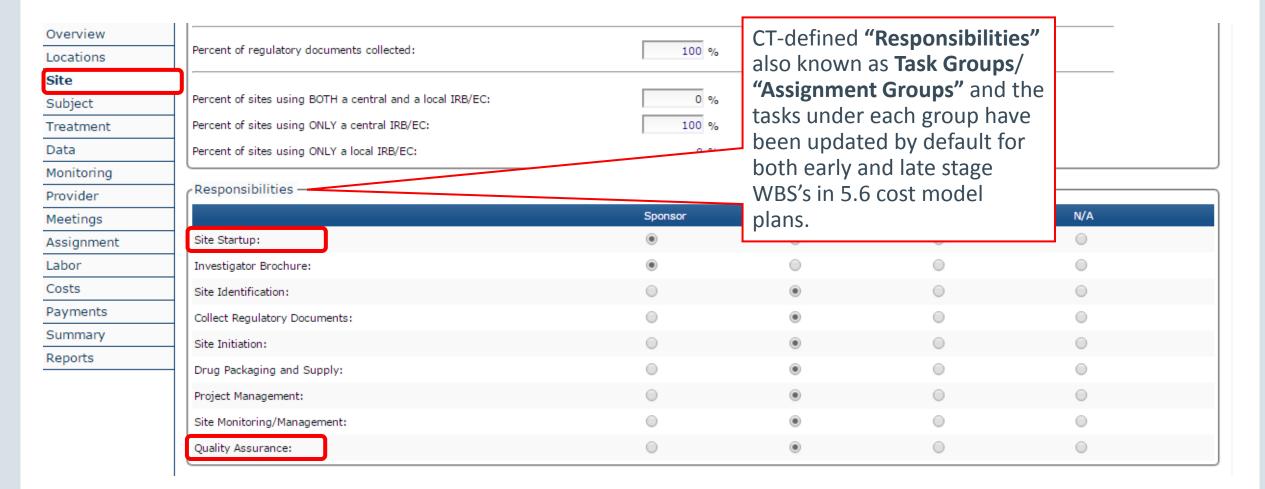

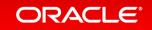

### Responsibilities/Task/Assignment Groups Update Cont'd

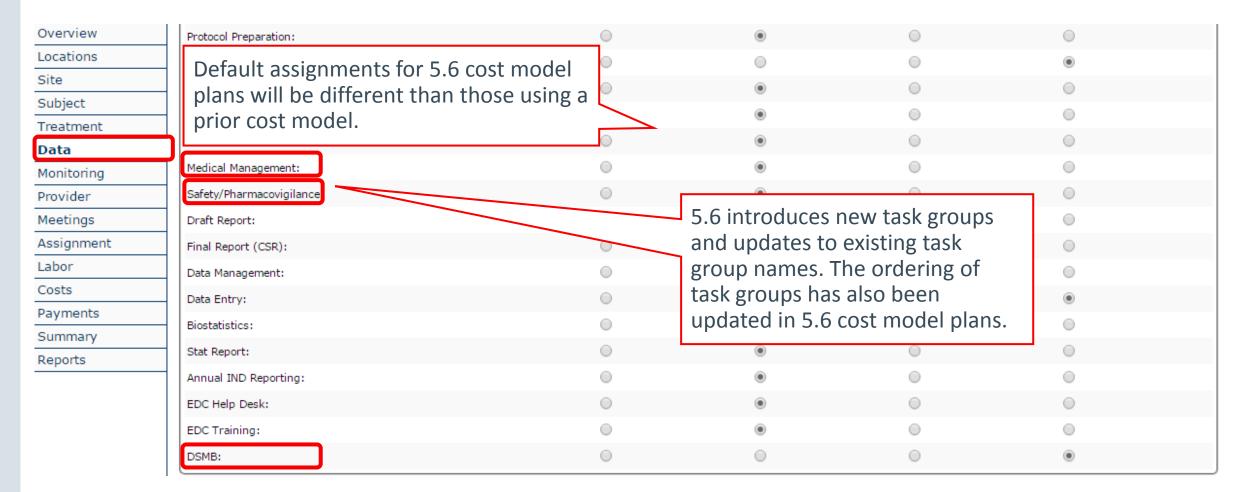

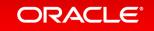

# Assignment Groups Update Summary Phase I (Healthy Volunteers) WBS

| 5.5 Task Group Name | 5.6 Task Group Name      | Details |
|---------------------|--------------------------|---------|
| N/A                 | Site Startup             | New     |
| N/A                 | Safety/Pharmacovigilance | New     |
| Site Auditing       | Quality Assurance        | Update  |
| IVRS                | IVRS/Randomization       | Update  |
| N/A                 | DSMB                     | New     |

Tasks per Task Group have been updated in 5.6 cost model plans.

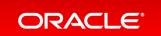

## Assignment Groups Update Summary

#### Late-Stage WBS

| 5.5 Task Group Name              | 5.6 Task Group Name      | Details |
|----------------------------------|--------------------------|---------|
| N/A                              | Site Startup             | New     |
| N/A                              | Medical Management       | New     |
| Safety and Medical<br>Management | Safety/Pharmacovigilance | Update  |
| Site Auditing                    | Quality Assurance        | Update  |
| IVRS                             | IVRS/Randomization       | Update  |
| N/A                              | DSMB                     | New     |

Tasks per Task Group have been updated for 5.6 cost model plans.

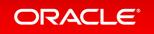

#### New Customer Preference Available

for assigned ClearTrial System Administrators

As a reminder, the Admin menu is accessible to those users who are assigned the **ClearTrial System Administrator** role only.

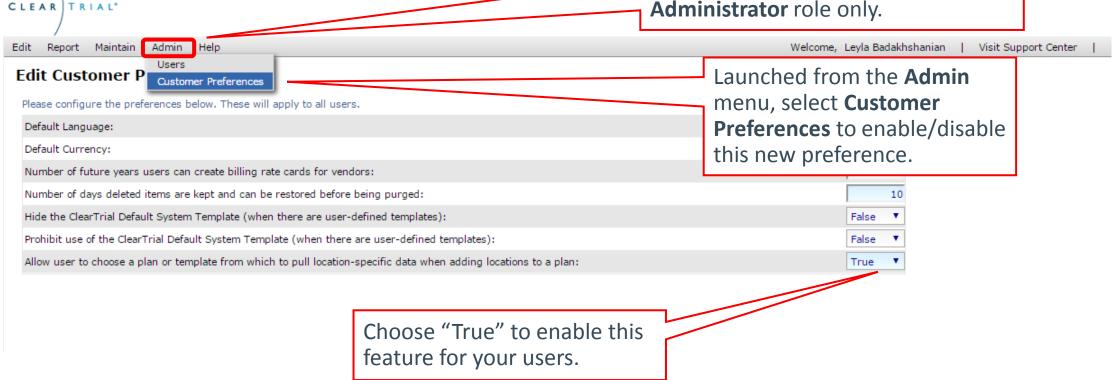

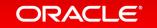

### Import Location-specific Overrides From Template/Plan

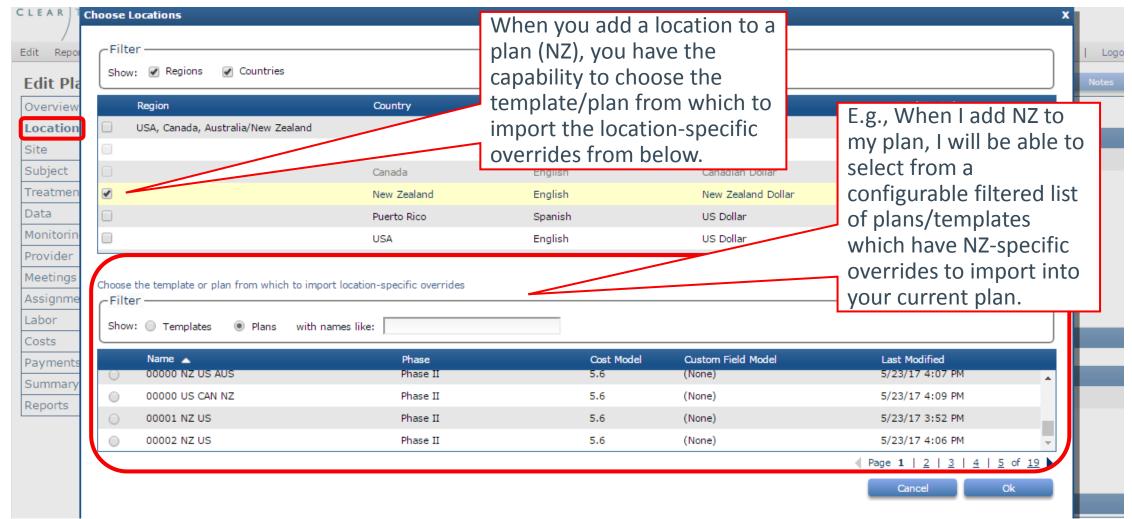

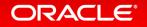

### When and why would I leverage this capability?

- When you want location-specific overrides from another plan or template to be pulled into the current plan, when you add a location to your plan.
- Offers a quick and easy way to have the same location-specific overrides exist in multiple plans/templates.
- Eliminates the time required in having to redundantly re-recreate the same location-specific overrides across your plans/templates which include that location.

### What kinds of overrides will be imported/pulled in?

Depending on if the source and destination plan/template matches, the following overrides will be imported into your current plan; e.g., When I add NZ to my plan, I want to pull in the overrides I made for NZ's...

- Custom Fields
- Location data (MOH Delay, Ave Grant Amount)
- Site Information (Number of sites, ...etc)
- Subject data (Screening, Drops)
- Task Assignments
- Task-Resource Department/GL Code ...

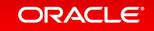

### What kinds of overrides will be imported/pulled in? Cont'd

- Task-Resource Algorithms
- Task-Resource Billing Rate Location
- Task-Resource Rate Overrides
- Task-Resource Unit Hours
- Indirect Cost Assignments
- Indirect Cost Departments/GL Codes
- Indirect Cost Adjustments
- Indirect Cost Algorithms
- Meetings
- Resource Assignments (made in the Override Resources and Rates dialog)

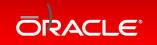

# New Ability to Model Site Approval Period in Days For late-stage plans, as Phase I (HV) plans already use days

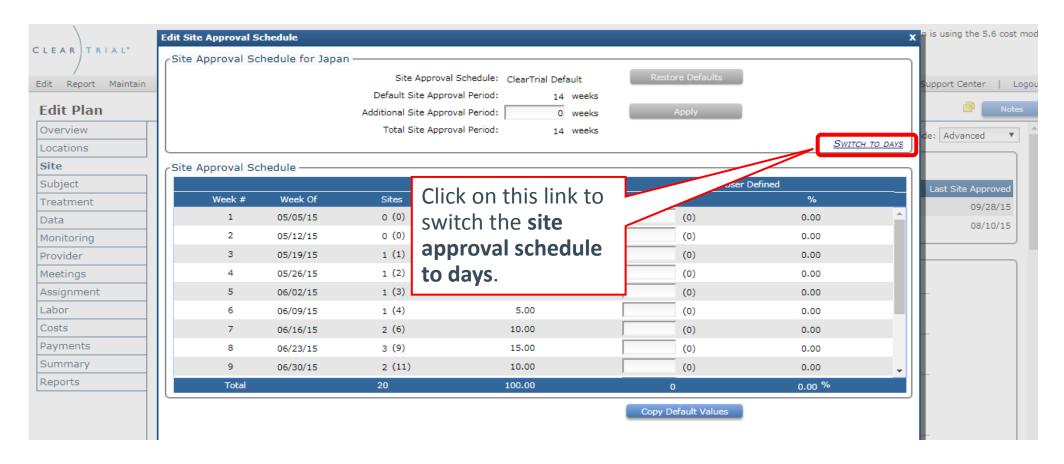

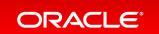

### Capability to Revert Back/Switch to Weeks

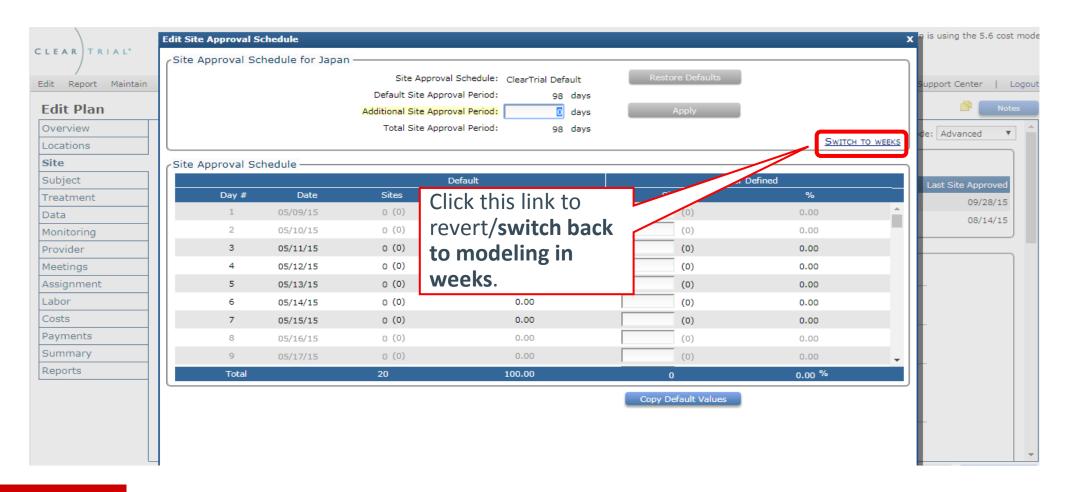

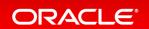

# New Ability to Model Subject Enrollment in Days

### For late-stage plans, as Phase I (HV) plans already use days

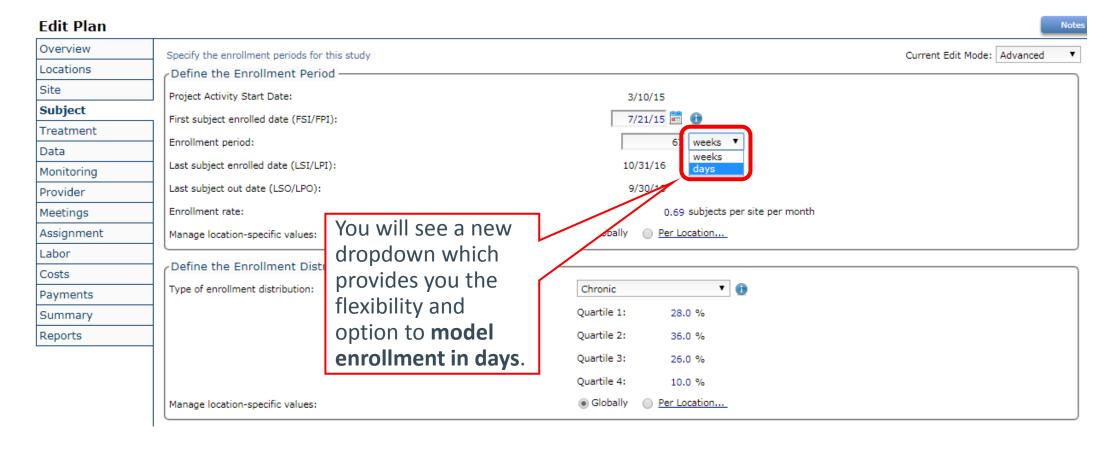

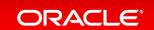

# New Ability to Model Treatment Duration in Days For late-stage plans, as Phase I (HV) plans already use days

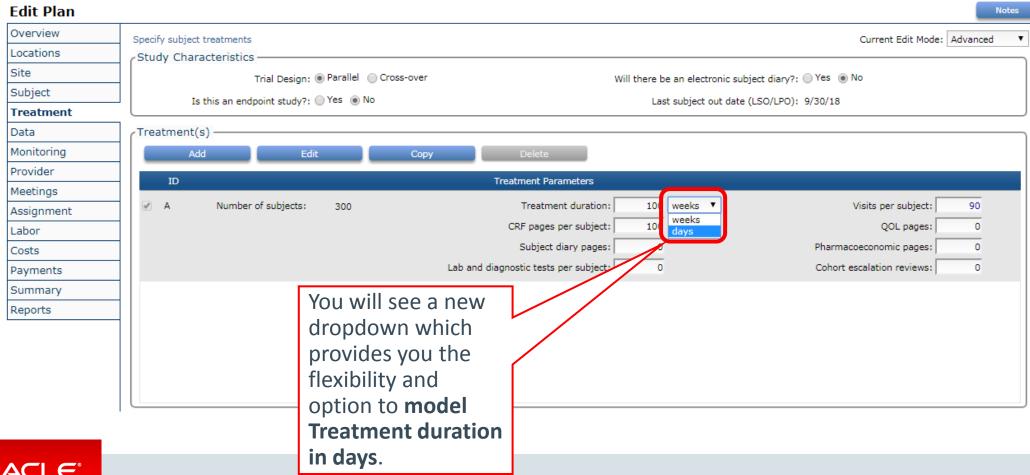

### FSA Date Display on Locations Tab

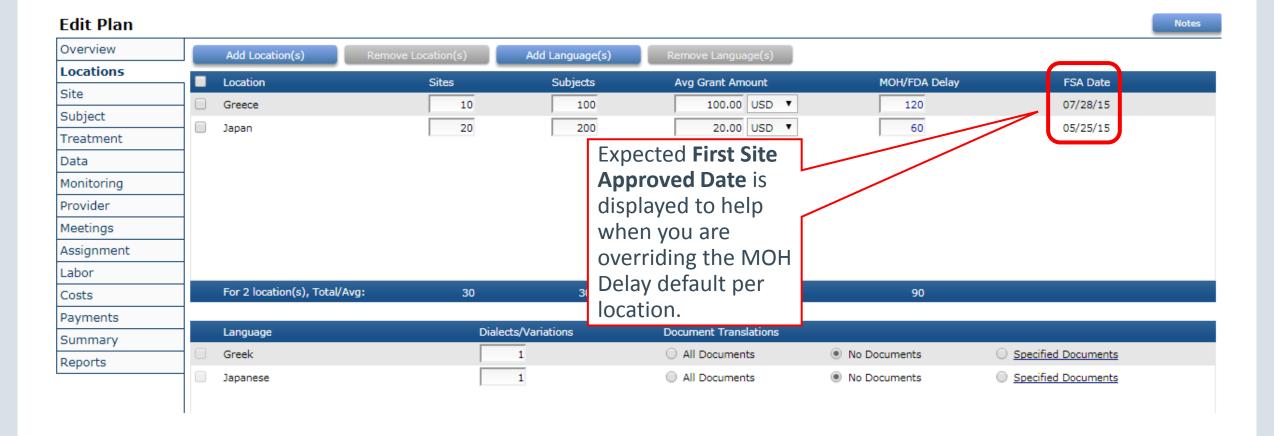

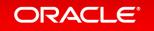

### LSI, LSO Dates Display on Subject Tab

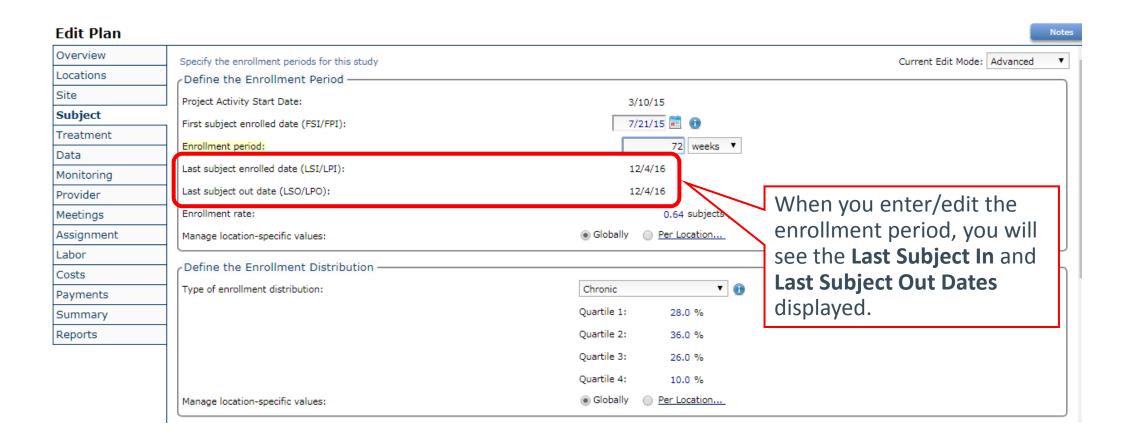

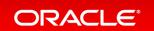

### LSO Date Display

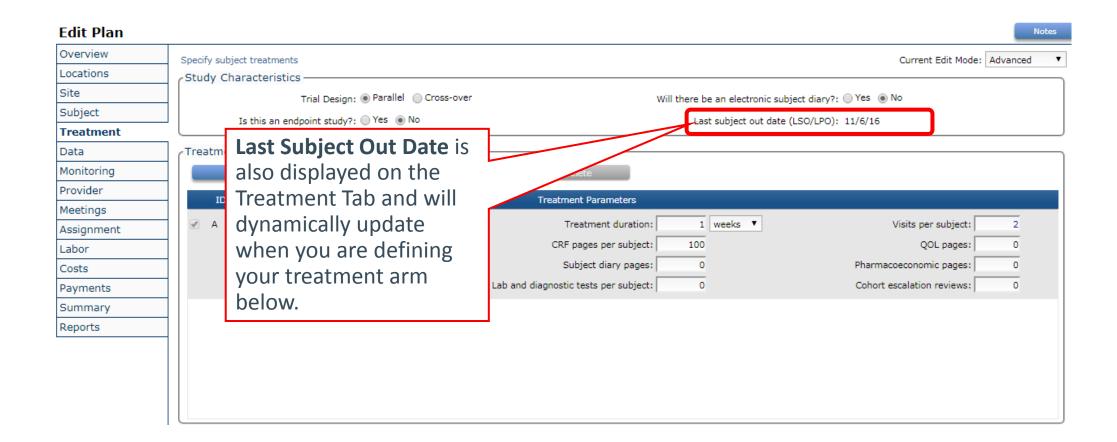

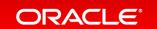

### Milestone Dates Display on Data Tab

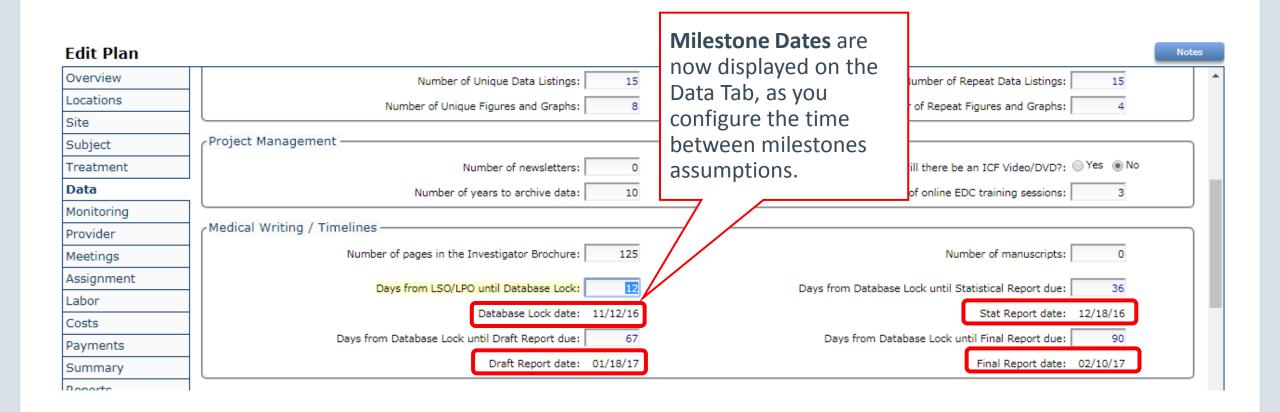

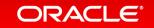

### Number of Weeks Display per Major Task

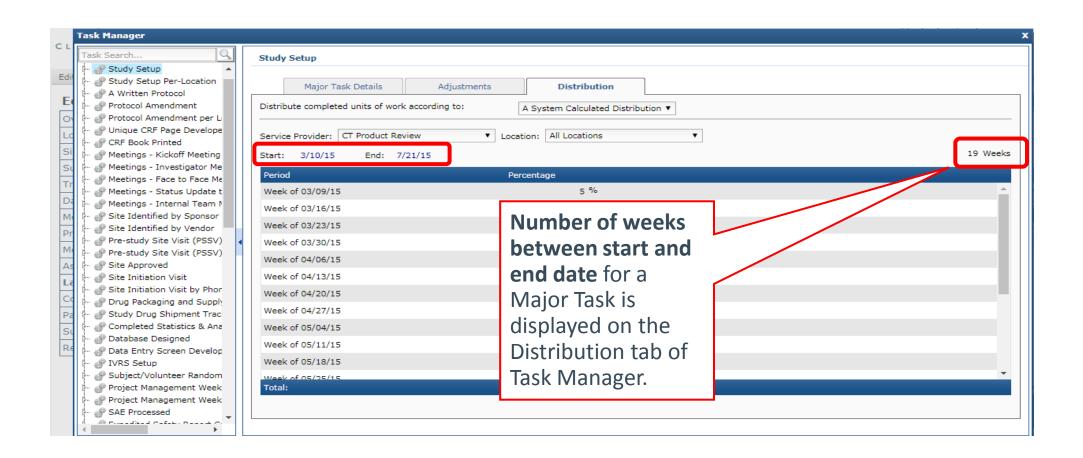

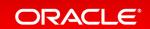

### Number of Sites Display on Monitoring Tab

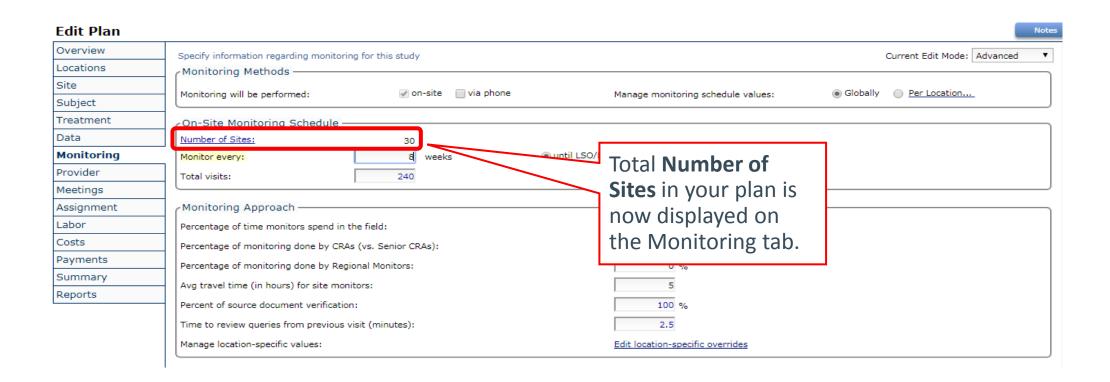

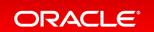

## **Usability Enhancements**

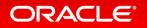

# Treatment Duration < 2 Weeks, Subject Visits Can Be Greater than Treatment Duration

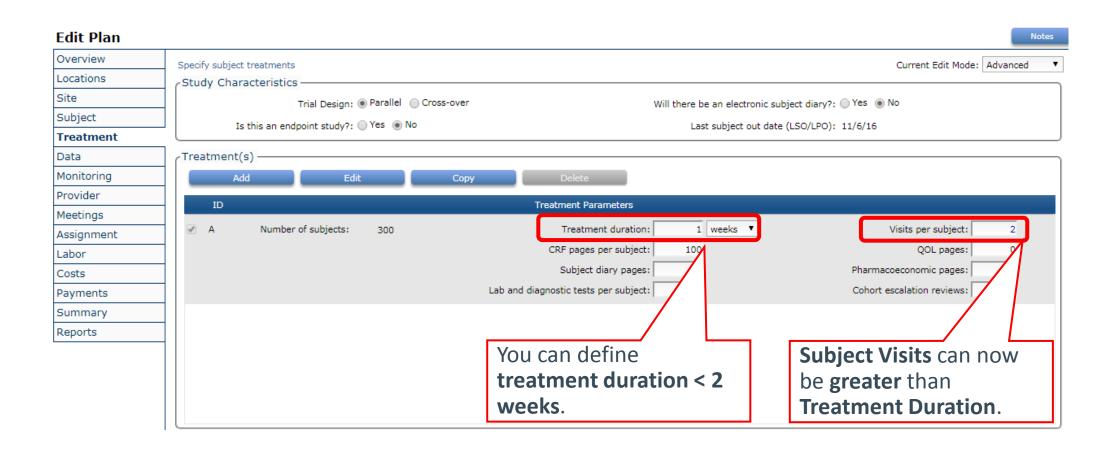

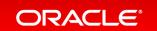

# Specify Less Than 1 Minute for Monitoring Time on Treatment Schedule

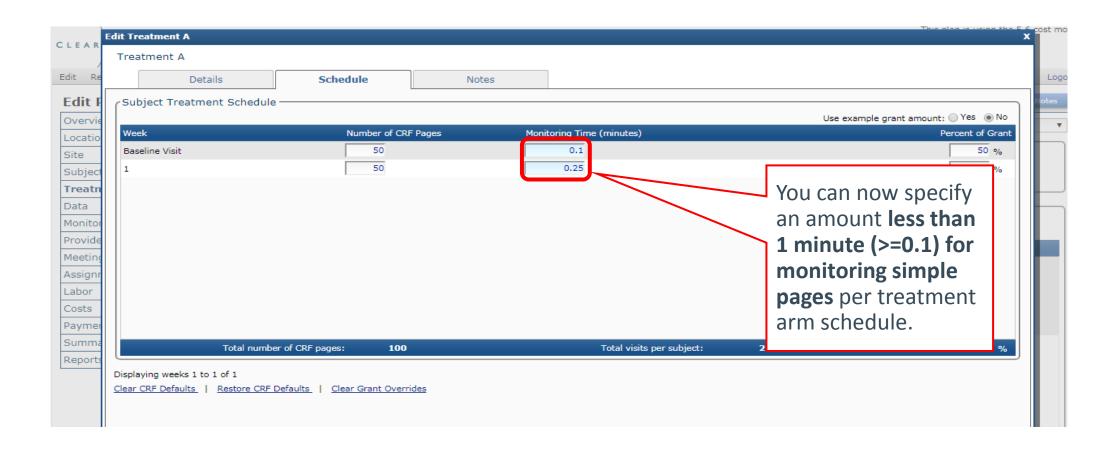

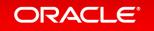

### Show or Hide Excluded Meetings on Meetings Tab

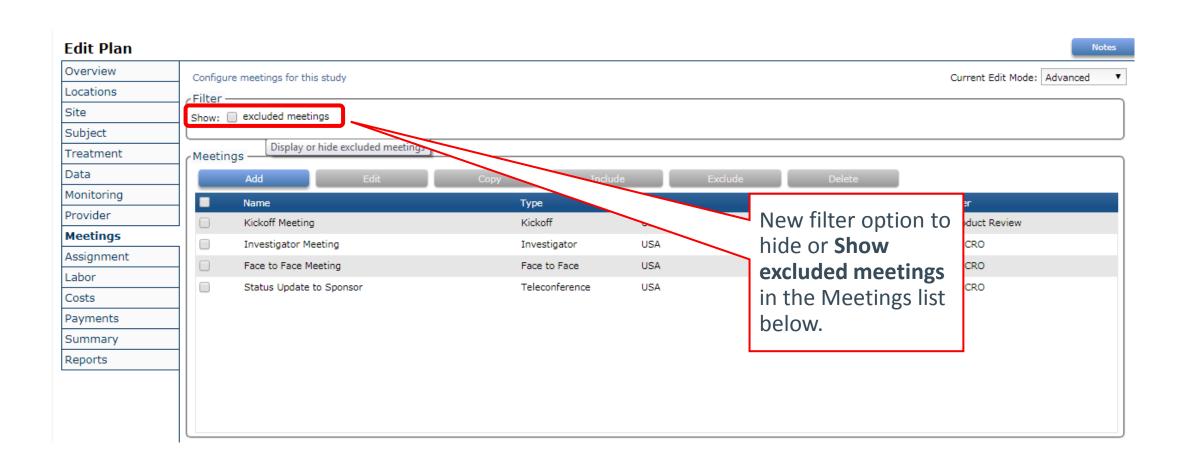

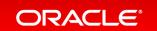

### Show Number of Meetings Selected on Meetings Tab

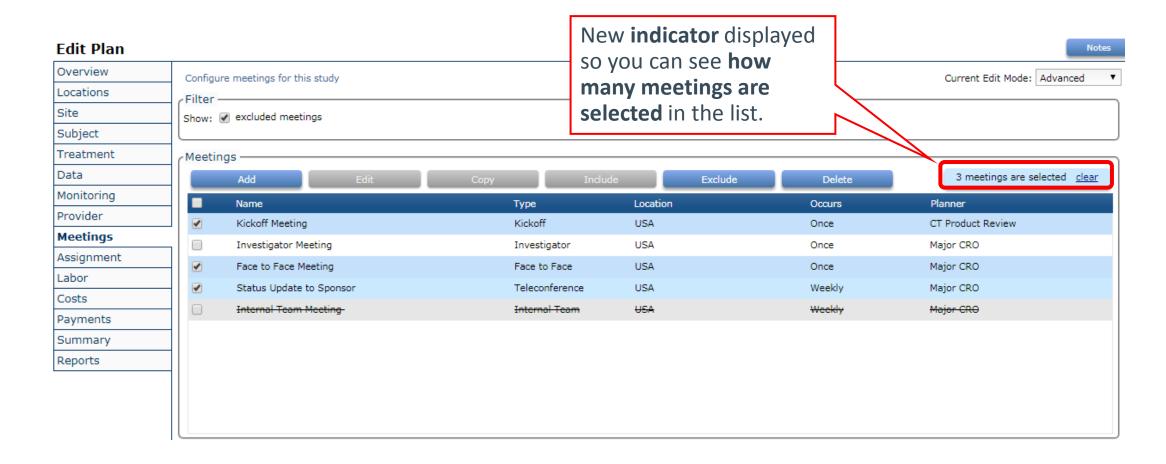

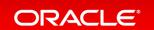

### Sort Meeting Attendees by Double-Clicking Column Headers

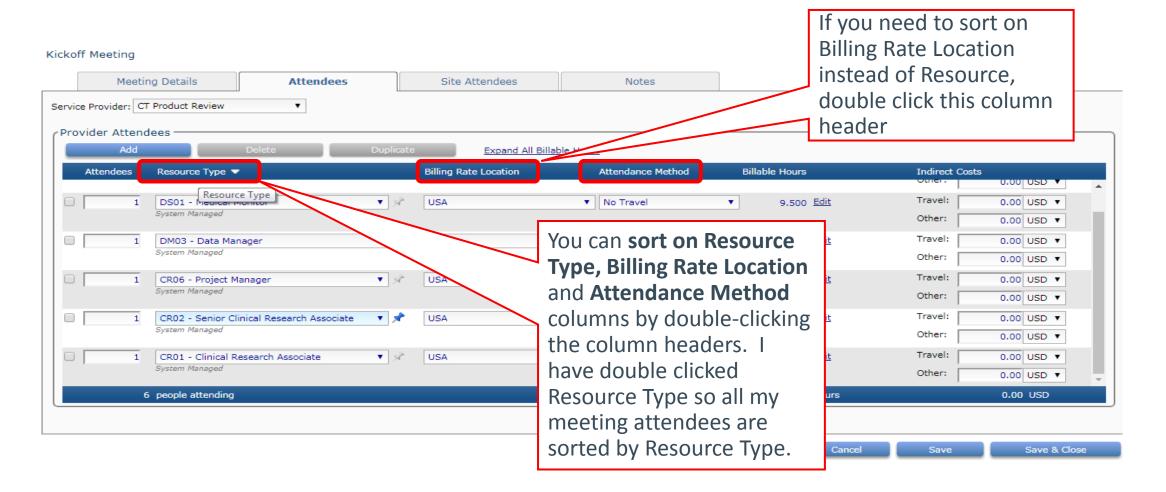

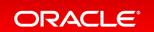

### New Meetings Report Options

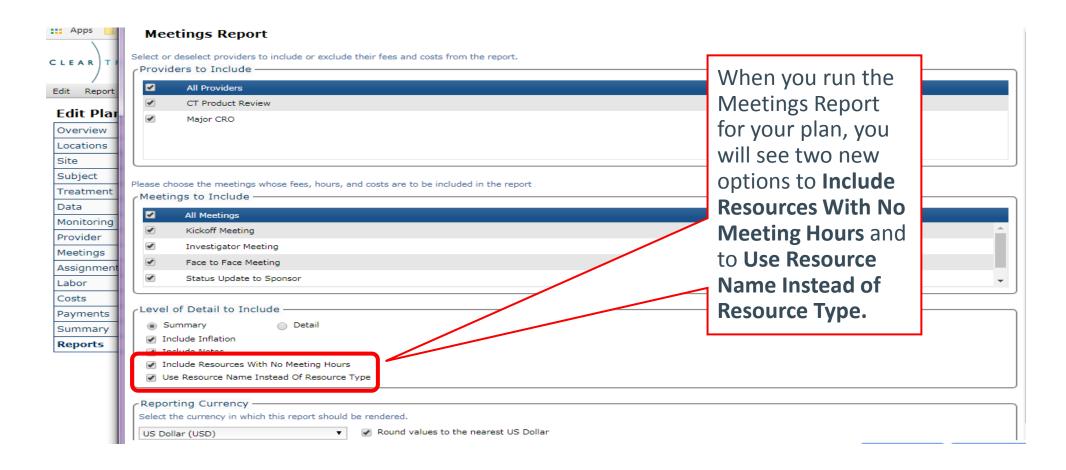

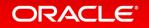

### New Compare to Original Report

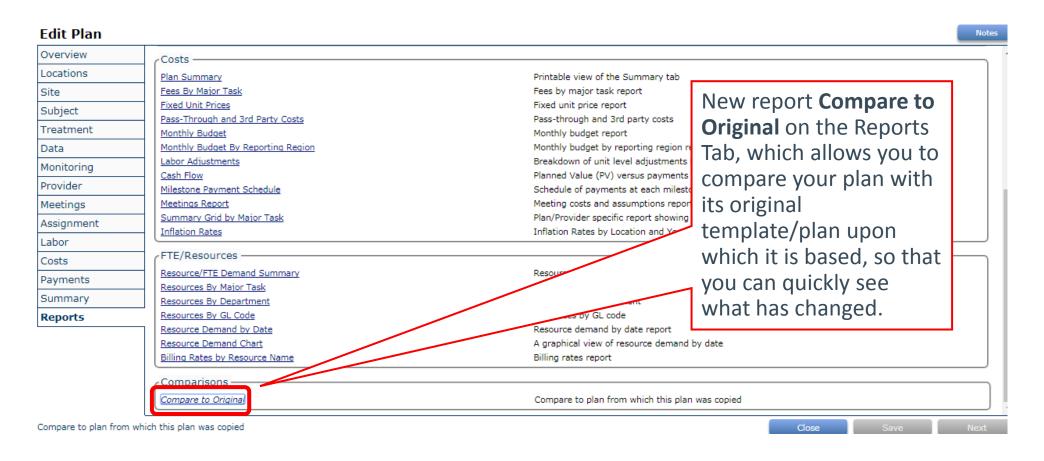

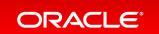

### Enable Help Text Content to be Copied to Clipboard

CTRL+SHIFT+DBL-CLICK

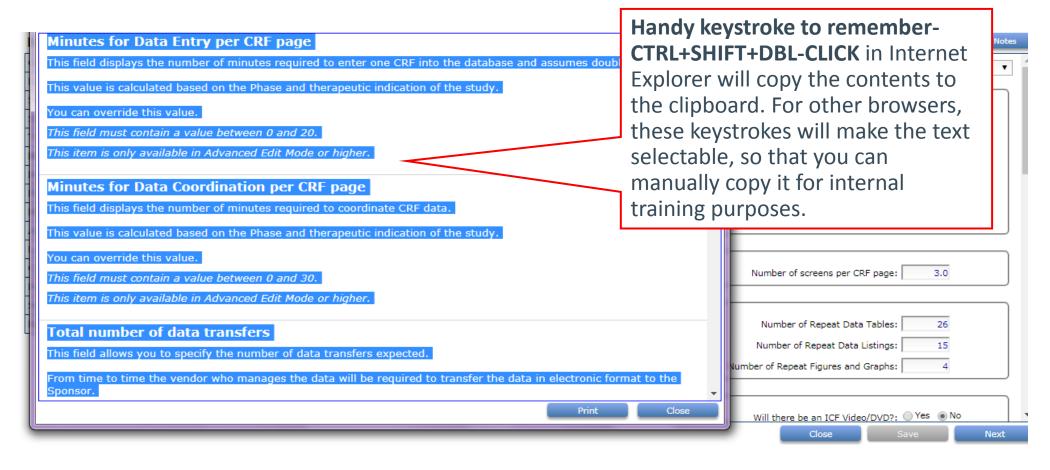

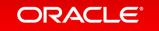

### Edit/Replace CT-Defined Resource Description

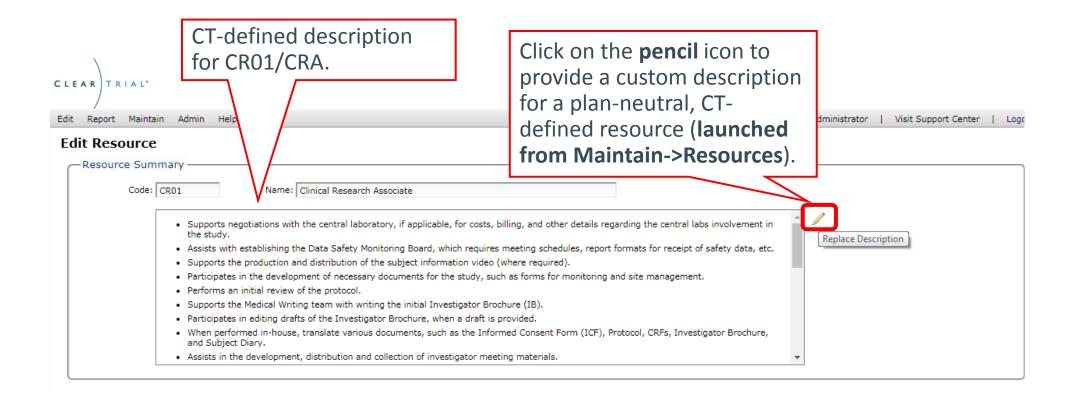

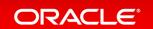

# Edit/Replace CT-defined Resource Description Cont'd

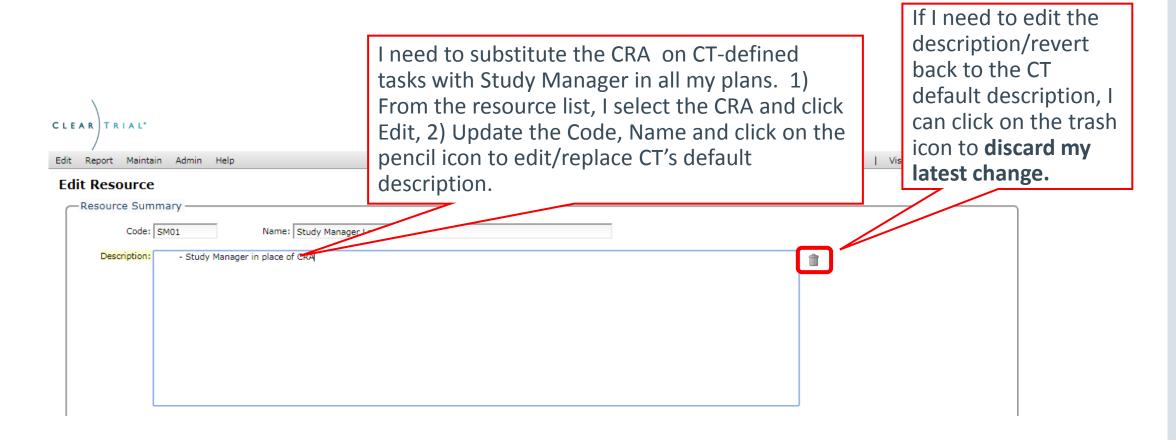

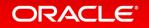

#### Copy User-Defined Major Task

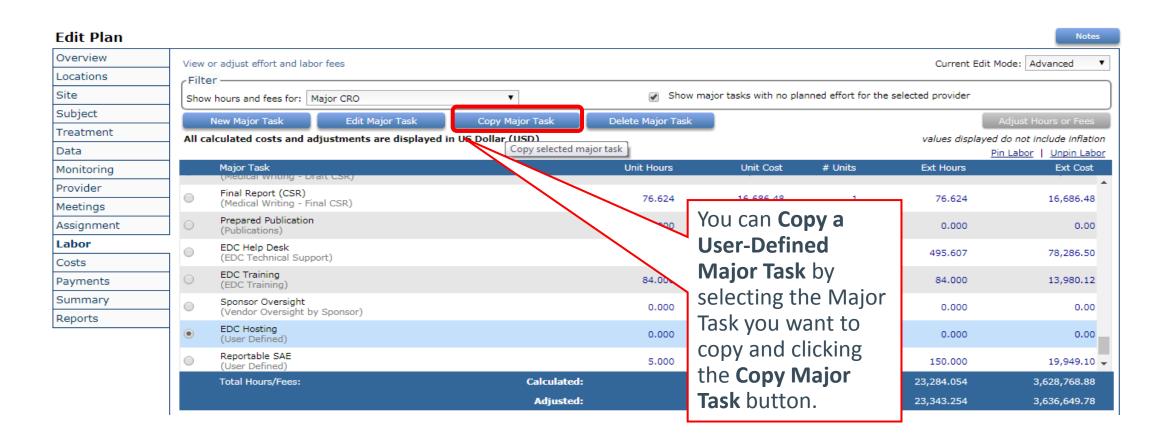

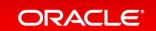

## Copy User-Defined Task

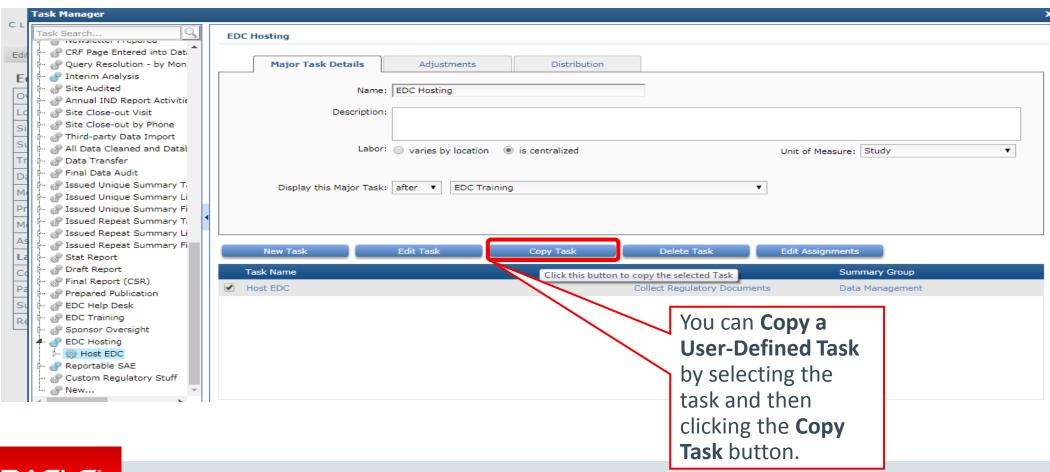

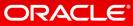

#### Reorder Major Tasks in Your Plan from Labor Tab

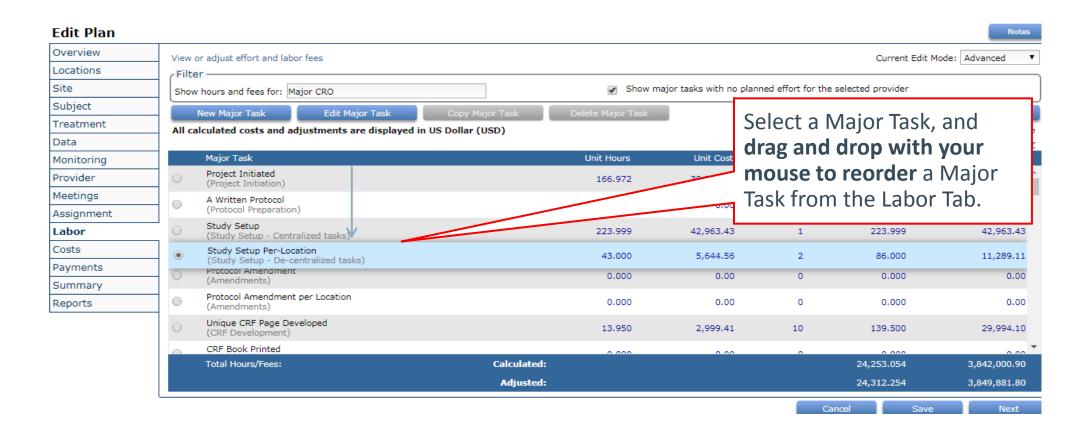

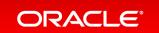

## Reorder Major Tasks in Your Plan from Task Manager

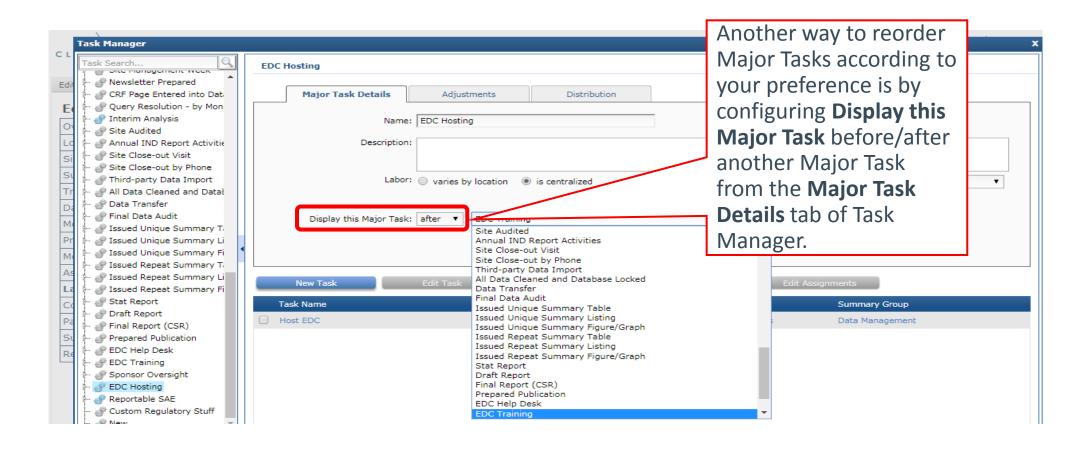

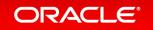

#### Reorder Tasks in Your Plan

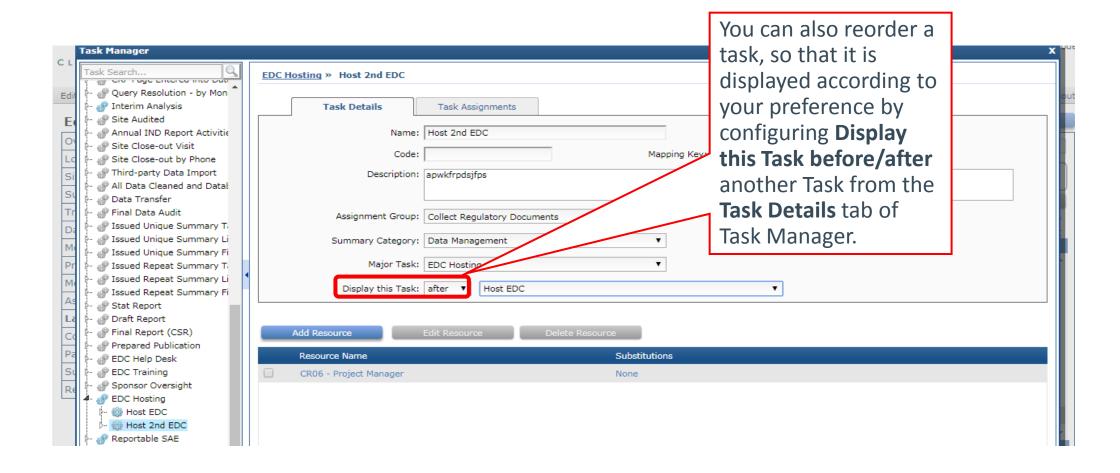

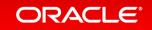

#### **Edit Name for CT-Defined Tasks**

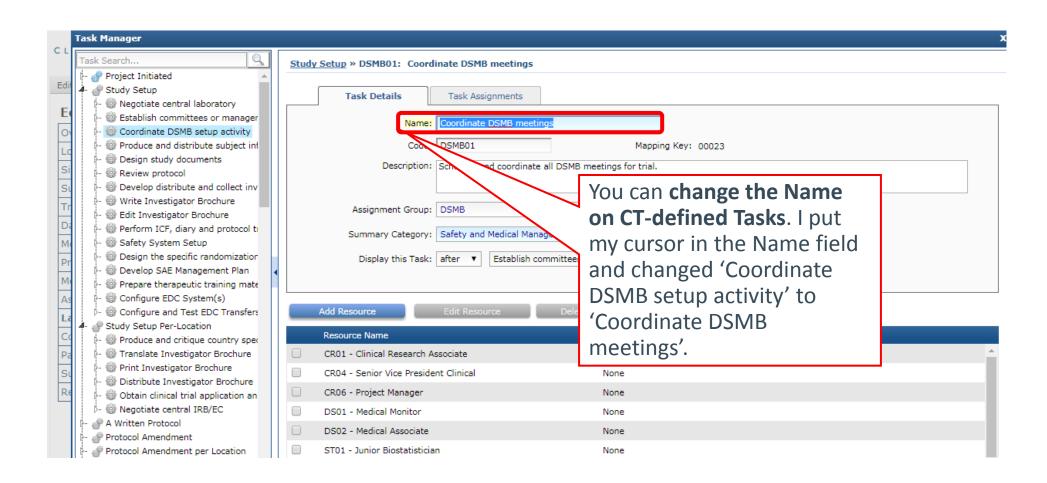

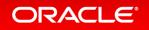

#### Specify Code for CT-defined Tasks

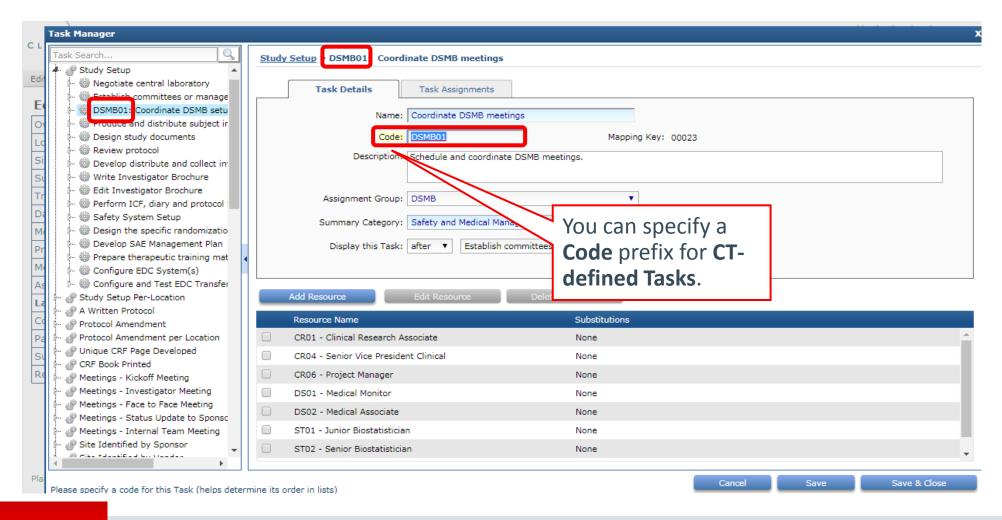

#### Custom Description for CT-defined Tasks

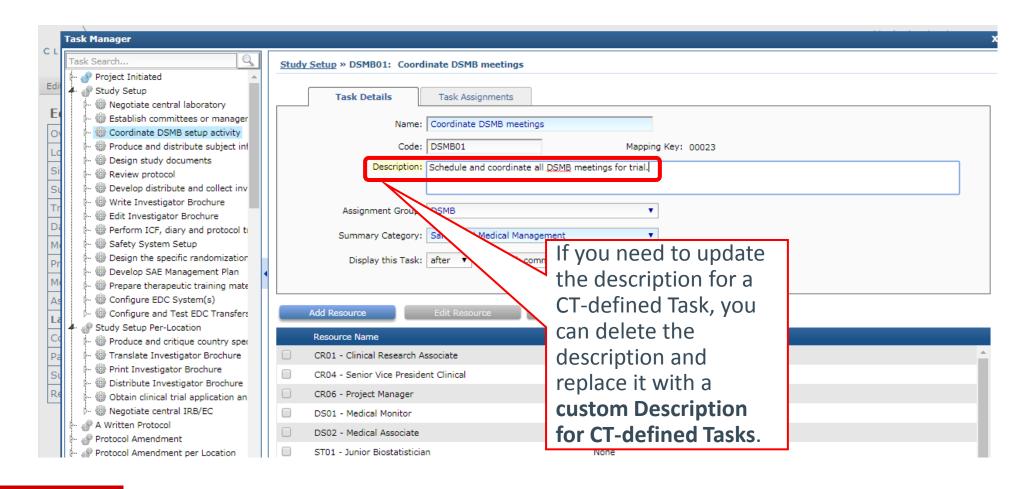

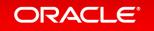

#### Change Assignment Group for CT-Defined Tasks

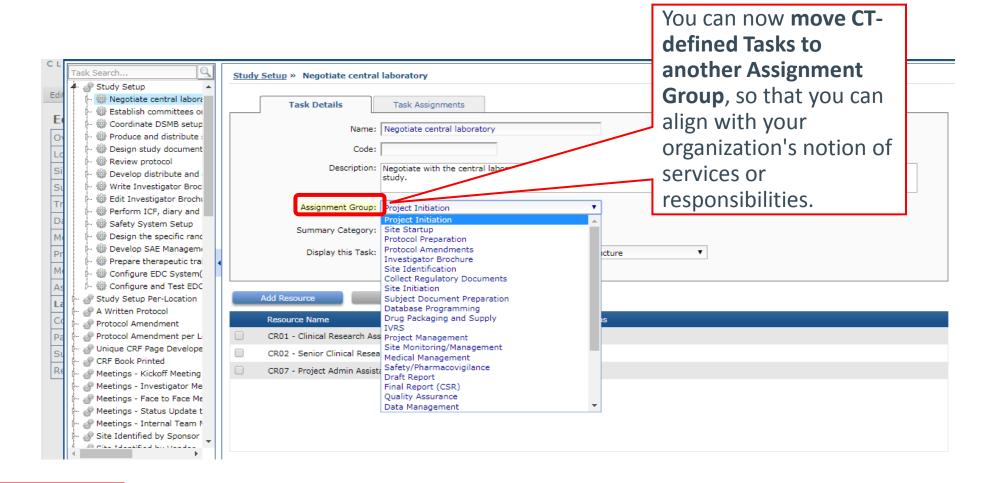

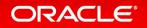

#### Change Summary Group for CT-Defined Tasks

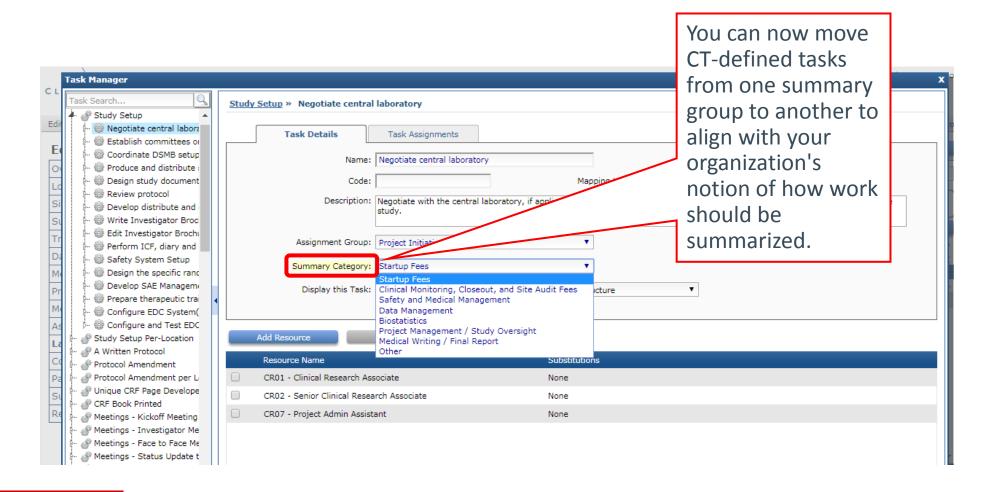

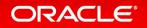

#### Custom Fields Cap Increase

- Number of total custom fields you can have has been increased to 350.
- 75 of them can have default formulas.

Please Note: The more custom fields you add to your plans, you will experience slight changes to performance.

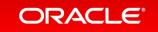

#### 5.6 Web Services API

As a reminder, ClearTrial's Web Services API is available at no cost for ClearTrial Enterprise Edition customers only.

If your development or IT group is interested in testing or calling ClearTrial's WS-API to get data exports from your plans, please send a request to Oracle Support or file an SR in My Oracle Support.

# Integrated Cloud

Applications & Platform Services

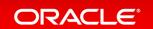

# ORACLE®